# **Xul Documentation**

*Release 2.4.1*

**Peter Adrichem**

**Feb 14, 2022**

# **Contents**

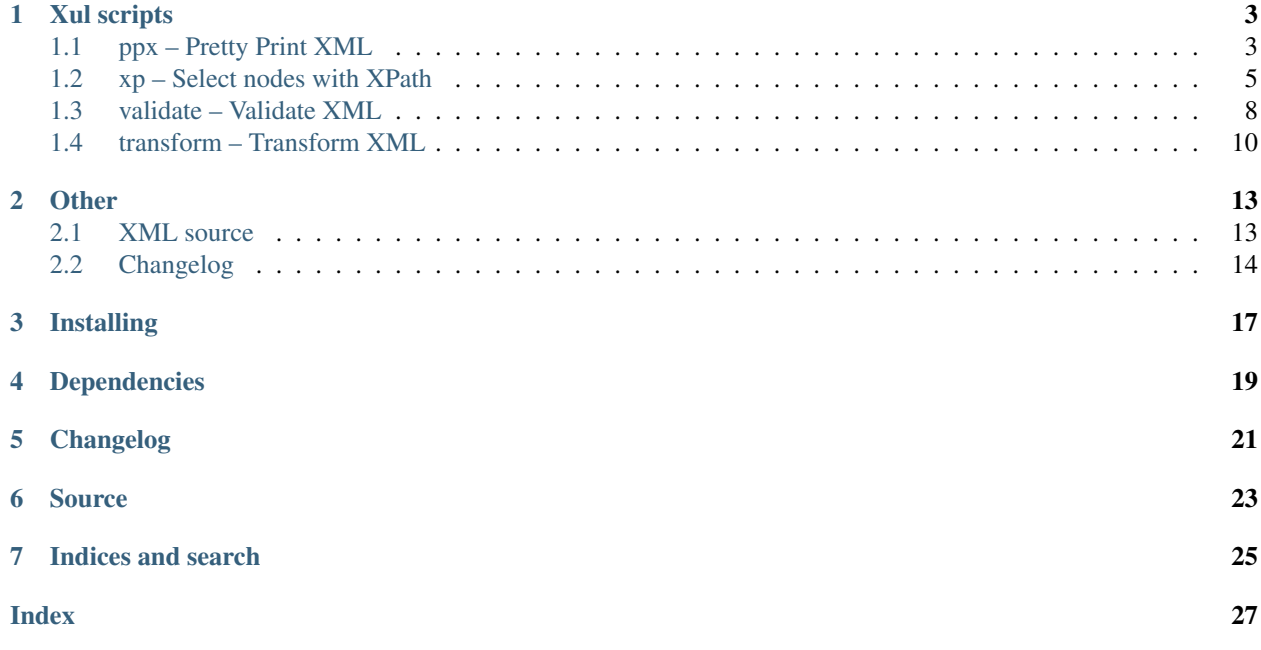

## <span id="page-4-1"></span> $\mathbf{XML}^1$  $\mathbf{XML}^1$  utilities written in Python.

Current version: 2.4.1

<span id="page-4-0"></span><sup>1</sup> [Extensible Markup Language \(XML\) 1.0](https://www.w3.org/TR/xml/)

# Xul scripts

# <span id="page-6-4"></span><span id="page-6-1"></span><span id="page-6-0"></span>**1.1 ppx – Pretty Print XML**

Use ppx to pretty print an *[XML source](#page-16-1)* in human readable form.

<span id="page-6-3"></span>ppx file.xml

## **1.1.1 White Space**

For greater readability ppx removes and adds *white space*.

**Warning:** White space can be significant in an XML document<sup>[1](#page-6-2)</sup>. So be careful when using  $ppx$  to rewrite XML files.

#### **1.1.2 Options**

ppx can be used with the following command-line options:

```
$ ppx --help
usage: ppx [-h] [-V] [-n] [-o] [xml_source [xml_source ...]]
Pretty Print XML source in human readable form.
positional arguments:
 xml_source XML source (file, <stdin>, http://...)
optional arguments:
```
(continues on next page)

<span id="page-6-2"></span><sup>1</sup> Extensible Markup Language §2.10 [White Space Handling](https://www.w3.org/TR/xml/#sec-white-space)

(continued from previous page)

```
-h, --help show this help message and exit
-V, --version show program's version number and exit
-n, --no-syntax no syntax highlighting
-o, --omit-declaration
                   omit the XML declaration
```
## **1.1.3 Syntax Highlighting**

ppx will syntax highlight the XML source if you have [Pygments](https://pygments.org/) installed.

Pretty print the XML Schema 1.0 schema document:

ppx http://www.w3.org/2001/XMLSchema.xsd

#### **-n**, **--no-syntax**

You can disable syntax highlighting with the  $-$ no-syntax option.

#### **1.1.4 XML declaration**

XML documents should begin with an XML declaration which specifies the version of XML being used<sup>[2](#page-7-0)</sup>.

By default ppx will print an (UTF-8) XML declaration.

#### **-o**, **--omit-declaration**

Omit the XML declaration with the --omit-declaration option.

ppx --omit-declaration file.xml

#### **1.1.5 Examples**

Pretty print any local XML file:

ppx data\_dump.xml

RSS feed:

ppx http://feeds.feedburner.com/PythonInsider

#### Page XML file with less:

ppx xml/large.xml | less -RX

#### Redirect output (pipe) to ppx:

curl -s https://www.python.org/dev/peps/peps.rss/ | ppx

*[Rewrite XML](#page-6-3)*:

ppx -n data\_dump.xml > pp\_data\_dump.xml

<span id="page-7-0"></span><sup>2</sup> Extensible Markup Language §2.8 [Prolog and Document Type Declaration](https://www.w3.org/TR/xml/#sec-prolog-dtd)

# <span id="page-8-2"></span><span id="page-8-0"></span>**1.2 xp – Select nodes with XPath**

### **1.2.1 XPath expression**

Select nodes in an *[XML source](#page-16-1)* with an XPath<sup>[1](#page-8-1)</sup> expression.

List all attributes of an XML file:

```
xp "//@*" file.xml
```
List the latest Python PEPs:

```
curl -s https://www.python.org/dev/peps/peps.rss/ | \
xp "//item/title/text()"
```
List the latest Python PEPs with their link:

```
curl -s https://www.python.org/dev/peps/peps.rss/ | \
xp "//item/*[name()='title' or name()='link']/text()"
```
## **1.2.2 Options**

xp can be used with the following command-line options:

```
$ xp --help
usage: xp [-h] [-V] [-e] [-d DEFAULT_NS_PREFIX] [-r] [-p] [-m] [-f | -F] [-q]
         xpath_expr [xml_source [xml_source ...]]
Select nodes in an XML source with an XPath expression.
positional arguments:
 xpath_expr XPath expression
 xml_source XML source (file, <stdin>, http://...)
optional arguments:
 -h, --help show this help message and exit
 -V, --version show program's version number and exit
 -e, --exslt add EXSLT XML namespace prefixes
 -d DEFAULT_NS_PREFIX, --default-prefix DEFAULT_NS_PREFIX
                      set the prefix for the default namespace in XPath
                      [default: 'd']
 -r, --result-xpath print the XPath expression of the result element (or
                      its parent)
 -p, --pretty-element pretty print the result element
 -m, --method use ElementTree.xpath method instead of XPath class
 -f, -l, --files-with-hits
                      only the names of files with a non-false and non-NaN
                      result are written to standard output
 -F, -L, --files-without-hits
                      only the names of files with a false or NaN result, or
                      without any results are written to standard output
 -q, --quiet don't print the XML namespace list
```
<span id="page-8-1"></span><sup>1</sup> [XML Path Language \(XPath\) 1.0](https://www.w3.org/TR/xpath)

## <span id="page-9-2"></span>**1.2.3 Print result's XPath**

#### **-r**, **--result-xpath**

Print the XPath expression of each result element with the  $--$ result-xpath option. Each XPath expression will have an absolute location path.

xp --result-xpath "//title" file.xml

If an XPath result is a text or attribute node xp prints the parent element's XPath expression.

List the XPath expressions of all elements with attributes:

 $xp -r$  "//@\*" file.xml

#### **1.2.4 Namespaces in XML**

List all the XML namespaces<sup>[2](#page-9-0)</sup> (prefix, URI) of the document element:

```
xp 'namespace::*' file.xml
```
Print the default namespace of the document element, if it has one:

xp 'namespace::\*[name()=""]' file.xml

The default XML namespace in an XML document has no prefix (*None*). To select nodes in an XML namespace XPath needs prefixed names (qualified names). Therefore xp uses d as the prefix for the default XML namespace.

List the five most recent Python Insider posts:

```
xp "descendant::d:entry[position()<=5]/d:title/text()" \
http://feeds.feedburner.com/PythonInsider
```
-d <prefix>, --default-prefix <prefix>

You can change the prefix for the default namespace with the  $-\text{default-prefix}$  option:

```
xp -d p "descendant::p:entry[position()<=5]/p:title/text()" \
http://feeds.feedburner.com/PythonInsider
```
## **1.2.5 Extensions to XSLT**

#### **-e**, **--exslt**

lxml supports the  $\rm EXSLT^3$  $\rm EXSLT^3$  extensions through libxslt (requires libxslt 1.1.25 or higher). Add  $\rm EXSLT$  namespaces with the --exslt command-line option.

Find Python Insider posts published in or after 2015 with EXSLT (date prefix):

```
xp -e \sqrt{(d:entry[date:year(d:published))} > = '2015']/d:title/text() \sqrt{(d:pib)}http://feeds.feedburner.com/PythonInsider
```
Python Insider posts updated in December:

```
2 Namespaces in XML 1.0
```

```
3 Extensions to XSLT (EXSLT)
```

```
xp -e "//d:entry[date:month-name(d:updated) = 'December']/d:title/text()" \
http://feeds.feedburner.com/PythonInsider
```
#### **-q**, **--quiet**

The --quiet command-line option will not print the list with XML namespaces.

Use the power of regular expression (re prefix). Find Python PEPs with "remove" or "specification" in the title (case-insensitive):

```
curl -s https://www.python.org/dev/peps/peps.rss/ | \
xp -e '//item/title[re:match(text(), "(remove|specification)", "i")]' -q
```
#### **1.2.6 Pretty print element result**

#### **-p**, **--pretty-element**

A result element node can be pretty printed with the --pretty-element command-line option.

Warning: The --pretty-element option removes all white space text nodes *before* applying the XPath expression. Therefore there will be no white space text nodes in the results.

Pretty print the latest Python PEP:

```
curl -s https://www.python.org/dev/peps/peps.rss/ | xp "//item[1]" -p
```
#### **1.2.7 Print file names**

#### **-f**, **-l**, **--files-with-hits**

The --files-with-hits command-line option only prints the names of files with an XPath result that is not false and not NaN (not a number).

Find XML files with HTTP URL's:

xp "//mpeg7:MediaUri[starts-with(., 'http://')]" \*.xml -f

XML files where all the book prices are below  $\epsilon$  25,-.

xp -el "math:max(//book/price[@currency='C'])<25" \*.xml

#### **-F**, **-L**, **--files-without-hits**

The --files-without-hits command-line option only prints the names of files without any XPath results, or with a false or NaN result.

XML files without a person with the family name 'Bauwens':

```
xp "//mpeg7:FamilyName[text()='Bauwens']" *.xml -F
```
#### <span id="page-11-4"></span>**1.2.8 xpath method**

#### **-m**, **--method**

xp uses the *lxml.etree.XPath* class by default. You can choose the *lxml.etree.ElementTree.xpath* method with the --method command-line option. The results should be the same but error reporting can be different.

## <span id="page-11-0"></span>**1.3 validate – Validate XML**

The validate script can check if an *[XML source](#page-16-1)* conforms to an XML schema. It supports the following XML schema languages.

#### **1.3.1 XSD**

**-x** <xml\_schema>, **--xsd** <xml\_schema>

Use the  $-\times$ sd option to validate an XML source with an XSD<sup>[1](#page-11-1)</sup> file:

validate -x schema.xsd source.xml

### **1.3.2 DTD**

**-d** <dtd\_schema>, **--dtd** <dtd\_schema>

Validate an XML source with a  $DTD^2$  $DTD^2$  file with the  $-\text{dt} \, \text{d}$  option:

```
validate -d doctype.dtd source.xml
```
#### **1.3.3 RELAX NG**

**-r** <relax\_ng\_schema>, **--relaxng** <relax\_ng\_schema>

The  $-$ relaxng option validates an XML source with a RELAX NG<sup>[3](#page-11-3)</sup> file:

validate -r relaxng.rng source.xml

## **1.3.4 Options**

validate can be used with the following command-line options:

```
$ validate --help
usage: validate [-h] [-V] (-x XSD_SOURCE | -d DTD_SOURCE | -r RELAXNG_SOURCE)
                 [-f \quad | \quad -F][xml_source [xml_source ...]]
Validate XML source with XSD, DTD or RELAX NG.
```
(continues on next page)

<span id="page-11-1"></span><sup>1</sup> [XML Schema 1.0 and 1.1](https://www.w3.org/XML/Schema)

<span id="page-11-2"></span><sup>2</sup> [XML Document Type Definition](https://www.w3.org/TR/xml/#dtd)

<span id="page-11-3"></span><sup>&</sup>lt;sup>3</sup> [RELAX NG Specification](https://www.oasis-open.org/committees/relax-ng/spec.html)

(continued from previous page)

```
positional arguments:
 xml_source XML source (file, <stdin>, http://...)
optional arguments:
 -h, --help show this help message and exit
 -V, --version show program's version number and exit
 -x XSD_SOURCE, --xsd XSD_SOURCE
                      XML Schema Definition (XSD) source
 -d DTD_SOURCE, --dtd DTD_SOURCE
                      Document Type Definition (DTD) source
 -r RELAXNG_SOURCE, --relaxng RELAXNG_SOURCE
                      RELAX NG source
 -f, -l, --validated-files
                      only the names of validated XML files are written to
                      standard output
 -F, -L, --invalidated-files
                      only the names of invalidated XML files are written to
                      standard output
```
#### **1.3.5 XML Validation**

Validate XHTML with the XHTML 1.0 strict DTD:

```
curl -s https://www.webstandards.org/learn/reference/templates/xhtml10s/ | validate -
˓→d examples/dtd/xhtml1-strict.dtd
```
Validate XHTML with the XHTML 1.0 strict XSD:

```
curl -s https://www.webstandards.org/learn/reference/templates/xhtml10s/ | validate -
˓→x examples/xsd/xhtml1-strict.xsd
```
#### **1.3.6 Validation Errors**

If an *[XML source](#page-16-1)* doesn't validate the validate script will show the reason with some additional information:

```
validate -x TV-Anytime.xsd NED120200816E.xml
XML source 'NED120200816E.xml' does not validate
line 92, column 0: Element '{urn:tva:metadata:2019}Broadcaster': This element is not
˓→expected. Expected is one of ( {urn:tva:metadata:2019}FirstShowing,
˓→{urn:tva:metadata:2019}LastShowing, {urn:tva:metadata:2019}Free ).
```
#### **1.3.7 XSD Validation**

Validate an XSD file with the XML Schema schema document:

validate -x examples/xsd/XMLSchema.xsd schema\_file.xsd

Validate the XML Schema 1.1 XSD with the (identical) XML Schema schema document:

<span id="page-13-2"></span>validate -x examples/xsd/XMLSchema.xsd http://www.w3.org/2009/XMLSchema/XMLSchema.xsd

And vice versa:

validate -x http://www.w3.org/2009/XMLSchema/XMLSchema.xsd examples/xsd/XMLSchema.xsd

Validate the XML Schema XSD with the DTD for XML Schema:

validate -d examples/dtd/XMLSchema.dtd examples/xsd/XMLSchema.xsd

#### **1.3.8 Print file names**

#### **-f**, **-l**, **--validated-files**

The  $-f$ ,  $-1$ ,  $-\text{validated-files command-line option only prints the names of validated XML files.}$ 

Find XML files that validate:

validate -x schema.xsd \*.xml -l

#### **-F**, **-L**, **--invalidated-files**

The  $-F$ ,  $-L$ ,  $-i$ nvalidated-files command-line option only prints the names of XML files that don't validate.

Remove XML files that fail to validate:

validate -x schema.xsd \*.xml -L | xargs rm

## <span id="page-13-0"></span>**1.4 transform – Transform XML**

 $\tt{transform}$  is a simple command-line script to apply  $\mathrm{XSLT}^1$  $\mathrm{XSLT}^1$  stylesheets to an  $\mathit{XML}\ source$  . If you need a commandline XSLT processor with more options have a look at [xsltproc](http://xmlsoft.org/XSLT/xsltproc.html)

Transform an XML file:

transform stylesheet.xsl file.xml

Transform an XML file and *[pretty print](#page-6-1)* the result:

transform --xsl-output stylesheet.xsl file.xml | ppx

#### **1.4.1 Options**

transform can be used with the following command-line options:

```
$ transform --help
usage: transform [-h] [-V] [-x | -o] [-f FILE] xslt_source xml_source
Transform XML source with XSLT.
```
(continues on next page)

```
1 XSL Transformations (XSLT) 1.0
```
(continued from previous page)

```
positional arguments:
                    XSLT source (file, http://...)
 xml_source XML source (file, <stdin>, http://...)
optional arguments:
 -h, --help show this help message and exit
 -V, --version show program's version number and exit
 -x, --xsl-output honor xsl:output
 -o, --omit-declaration
                     omit the XML declaration
 -f FILE, --file FILE save result to file
```
#### **1.4.2 XSL output**

#### **-x**, **--xsl-output**

You can honor the  $x s l :$  output element<sup>[2](#page-14-0)</sup> with the  $-x s l$ -output option.

transform --xsl-output stylesheet.xsl file.xml

#### **1.4.3 Save transformation result to file**

#### **-f** FILE, **--file** FILE

Example stylesheet that converts an XML document to UTF-16 encoding:

```
<?xml version="1.0" encoding="UTF-8"?>
<xsl:stylesheet
 version="1.0" id="utf16"
 xmlns:xsl="http://www.w3.org/1999/XSL/Transform">
 <xsl:output method="xml" version="1.0" encoding="UTF-16" indent="yes" />
 <xsl:template match="/">
  <xsl:copy-of select="." />
 </xsl:template>
</xsl:stylesheet>
```
Save the transformation result to a little-endian UTF-16 Unicode text file.

transform --xsl-output to\_utf16.xsl utf8.xml --file utf16.xml

When saving to file use the  $-\text{xsl}-\text{output}$  option to preserve the character encoding of the transformation.

#### **1.4.4 XML declaration**

XML documents should begin with an XML declaration which specifies the version of XML being used<sup>[3](#page-14-1)</sup>.

#### **-o**, **--omit-declaration**

<span id="page-14-0"></span><sup>2</sup> [XSL Transformations: 16 Output](https://www.w3.org/TR/xslt-10/#output)

<span id="page-14-1"></span><sup>3</sup> Extensible Markup Language §2.8 [Prolog and Document Type Declaration](https://www.w3.org/TR/xml/#sec-prolog-dtd)

You can omit the XML declaration with the  $--$ omit-declaration option.

transform --omit-declaration stylesheet.xsl file.xml

# **Other**

## <span id="page-16-3"></span><span id="page-16-1"></span><span id="page-16-0"></span>**2.1 XML source**

The Xul scripts require an XML source to operate on. An XML source can be a local file, an URL or a pipe.

### **2.1.1 File**

With xp you can select nodes in a local XML file with an XPath expression:

xp 'node()' entity.xml

### **2.1.2 Pipe**

Redirect output (pipe) to a Xul script:

curl -s https://developer.apple.com/news/rss/news.rss | ppx

### **2.1.3 URL**

[libxml2](http://www.xmlsoft.org/) also supports loading XML through HTTP (and FTP). For example, to pretty print an RSS feed:

ppx http://feeds.launchpad.net/pytz/announcements.atom

Loading XML through HTTPS is not supported and will result in an *failed to load external entity* error.

#### **XHTML**

 $XHTML<sup>1</sup>$  $XHTML<sup>1</sup>$  $XHTML<sup>1</sup>$  is part of the family of XML markup languages. It's obsolete.

<span id="page-16-2"></span><sup>1</sup> [XHTML™ 1.0 The Extensible HyperText Markup Language](https://www.w3.org/TR/xhtml1)

## **2.1.4 Examples**

Pretty print an XHTML document:

curl -s https://www.webstandards.org/learn/reference/templates/xhtml11/ | ppx

Validate an XHTML document with the XHTML 1.0 strict DTD:

```
curl -s https://www.webstandards.org/learn/reference/templates/xhtml10t/ | validate -
˓→d examples/dtd/xhtml1-transitional.dtd
```
Print the link destinations in an XHTML document:

xp -d html "//html:link/@href" http://www.w3.org/1999/xhtml/

More XSDs and DTDs [examples](https://bitbucket.org/peteradrichem/xul/src/master/examples/) can be found in the Xul Bitbucket repository.

#### See also:

Xul scripts: *[ppx](#page-6-1)*, *[xp](#page-8-0)*, *[validate](#page-11-0)*, *[transform](#page-13-0)*

## <span id="page-17-0"></span>**2.2 Changelog**

This document records all notable changes to [Xul.](https://xul.readthedocs.io/)

#### **2.2.1 2.4.1 (2022-02-14)**

• Fixed Changelog URL.

#### **2.2.2 2.4.0 (2022-02-14)**

- Beter handling of encodings other than UTF-8 (e.g. ISO-8859, UTF-16, UCS-2, UCS-4).
- Added --file FILE option to *[transform](#page-13-0)*: save result to file.
- *[transform](#page-13-0)*: now only transforms a single file.
- Added --xsl-output option to *[transform](#page-13-0)*: honor xsl:output.
- Removed xul.dom module (legacy).

#### **2.2.3 2.3.0 (2021-01-28)**

- Added --invalidated-files option to *[validate](#page-11-0)*: only print names of invalidated files.
- Added --[validate](#page-11-0)d-files option to *validate*: only print names of validated XML files.
- *[xp](#page-8-0)*: --files-with-hits and --files-without-hits options are mutually exclusive.
- Consistent broken pipes errno.EPIPE exit status (Python 2).

#### **2.2.4 2.2.1 (2021-01-14)**

• *[xp](#page-8-0)* --pretty-element fix: output multiple results to a pipe (Python 2).

## **2.2.5 2.2.0 (2020-10-07)**

- *[xp](#page-8-0)*: handle  $NaN^1$  $NaN^1$  result as a false result (--files-with | without-hits).
- Renamed [xp](#page-8-0) --files-without-results option to --files-without-hits: only print names of files with a false or  $NaN<sup>1</sup>$  result, or without any results.
- Renamed *[xp](#page-8-0)* --files-with-results option to --files-with-hits: only print names of files with a non-false and non-*NaN*<sup>1</sup> result.
- Added --relaxng option to *[validate](#page-11-0)*: validate an XML source with RELAX NG.
- Refactored *[validate](#page-11-0)* script.
- README: documentation is on [Read The Docs.](https://xul.readthedocs.io/)

## **2.2.6 2.1.0 (2020-09-09)**

- Added  $-\text{quiet}$  option to *[xp](#page-8-0)*: don't print the XML namespace list.
- Added --files-without-results option to *[xp](#page-8-0)*: only print names of files with a false result or without any results.
- Added --files-with-results option to *[xp](#page-8-0)*: only print names of files with XPath matches.

## **2.2.7 2.0.3 (2020-06-10)**

• Fix output encoding when piping output to a pager like less (Python 2).

## **2.2.8 2.0.2 (2020-05-31)**

• Fix: removed encoding from Pygments formatter so highlight returns Unicode strings.

## **2.2.9 2.0.1 (2020-03-08)**

• Added install extra "syntax" (Pygments): pip install Xul[syntax]

## **2.2.10 2.0.0 (2020-03-07)**

Open sourced Xul.

<span id="page-18-0"></span><sup>&</sup>lt;sup>1</sup> NaN stands for "Not a Number".

# Installing

<span id="page-20-0"></span>The Xul command-line scripts can be installed with pip:

pip install Xul

Install Xul with [Pygments](https://pygments.org/) for XML syntax highlighting.

pip install Xul[syntax]

Dependencies

<span id="page-22-0"></span>Xul uses the excellent [lxml](https://lxml.de/) XML toolkit, a Pythonic binding for the C libraries [libxml2](http://www.xmlsoft.org/) and [libxslt.](http://xmlsoft.org/libxslt/)

Changelog

<span id="page-24-0"></span>Xul *[Changelog](#page-17-0)*.

Source

<span id="page-26-0"></span>The source can be found on [Bitbucket.](https://bitbucket.org/peteradrichem/xul)

Indices and search

- <span id="page-28-0"></span>• genindex
- search

## Index

## <span id="page-30-0"></span>Symbols

-F, -L, -files-without-hits xp command line option, [7](#page-10-0) -F, -L, -invalidated-files validate command line option, [10](#page-13-2) -d <dtd\_schema>, -dtd <dtd\_schema> validate command line option, [8](#page-11-4) -d <prefix>, -default-prefix <prefix> xp command line option, [6](#page-9-2) -e, -exslt xp command line option, [6](#page-9-2) -f FILE, -file FILE transform command line option, [11](#page-14-2) -f, -l, -files-with-hits xp command line option, [7](#page-10-0) -f, -l, -validated-files validate command line option, [10](#page-13-2) -m, -method xp command line option, [8](#page-11-4) -n, -no-syntax ppx command line option, [4](#page-7-1) -o, -omit-declaration ppx command line option, [4](#page-7-1) transform command line option, [11](#page-14-2) -p, -pretty-element xp command line option, [7](#page-10-0) -q, -quiet xp command line option, [7](#page-10-0) -r <relax\_ng\_schema>, -relaxng <relax\_ng\_schema> validate command line option, [8](#page-11-4) -r, -result-xpath xp command line option, [6](#page-9-2) -x <xml\_schema>, -xsd <xml\_schema> validate command line option, [8](#page-11-4) -x, -xsl-output transform command line option, [11](#page-14-2)

# D

Document Type Definition, [8](#page-11-4) DTD, [8](#page-11-4)

# E

```
EXSLT, 6
Extensible Stylesheet Language
       Transformations, 10
Extensions to XSLT, 6
```
# N

Namespaces, [6](#page-9-2)

# P

```
pipe, 13
ppx command line option
   -n, -no-syntax, 4
   -o, -omit-declaration, 4
ppx script, 3
   syntax highlighting, 4
   XML declaration, 4
pretty print, 3
```
## R

redirected output, [13](#page-16-3) RELAX NG, [8](#page-11-4)

## S

```
scripts, 1
   ppx, 3
   transform, 10
   validate, 8
   xp, 4
syntax highlighting, 4
```
## T

```
transform command line option
   -f FILE, -file FILE, 11
   -o, -omit-declaration, 11
```

```
-x, -xs111
transform script, 10
   XML declaration, 11
```
XSD, [8](#page-11-4) XSLT, [10](#page-13-2)

## $\cup$

URL, [13](#page-16-3)

# $\overline{V}$

```
validate command line option
   -F, -L, -invalidated-files, 10
   -d <dtd_schema>, -dtd <dtd_schema>,
       8
   -f, -l, -validated-files, 10
   -r <relax_ng_schema>, -relaxng
       <relax_ng_schema>, 8
   -x <xml_schema>, -xsd <xml_schema>,
       8
validate script, 8
   DTD, 8
   RELAX NG, 8
   XSD, 8
```
# W

white space, [3](#page-6-4)

# X

```
XHTML, 13
XML declaration, 4
   ppx, 4
   transform, 11
XML file, 13
XML Namespaces, 6
XML Schema, 8
XML Schema Definition, 8
XML source, 13
xp command line option
   -F, -L, -files-without-hits, 7
   -d <prefix>, -default-prefix
       <6
   -e, 6-f, -l, -files-with-hits, 7
   -m, -method, 8
   -p, -pretty-element, 7
   -q, -quiet, 7-r, -result-xpath, 6
xp script, 4
   EXSLT, 6
   file names, 7
   namespaces, 6
   pretty print, 7
   quiet, 7
   result XPath, 5
XPath, 4
XPath expression, 5
```